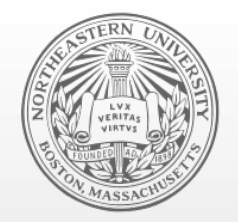

### **Northeastern University**

Systems Security Lab

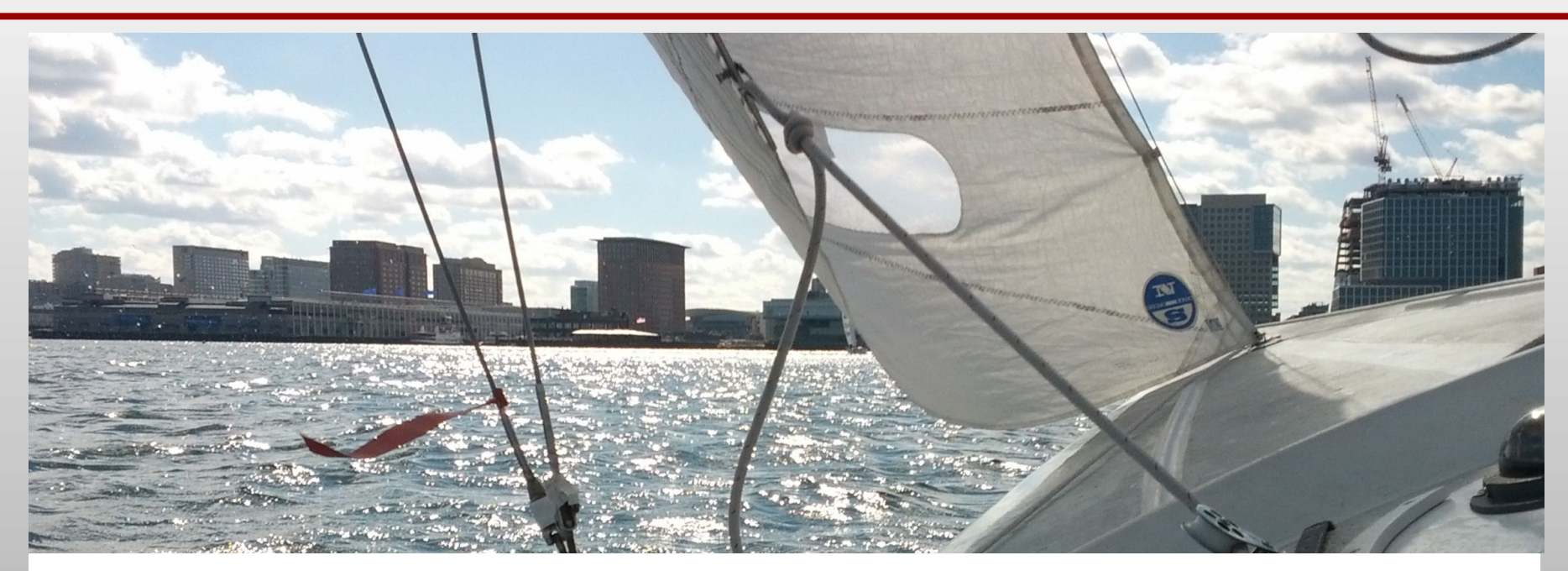

### Finding and Exploiting Access Control Vulnerabilities in Graphical User Interfaces

Black Hat USA 2014

Collin Mulliner crm[at]ccs.neu.edu

### About

- Researcher at Northeastern University (Boston, MA)
	- Systems Security
	- Offense and Defense
	- Mobile
- This talk is based on the paper:

Hidden GEMs: Automated Discovery of Access Control Vulnerabilities in Graphical User Interfaces Collin Mulliner, William Robertson, Engin Kirda 35th IEEE Symposium Security and Privacy San Jose, CA, May 2014

 Materials for this talk will be available at: http://mulliner.org/security/guisec

### Graphical User Interfaces (GUIs)

 De facto standard to interact with most computing devices – Desktop, smart phone, computer-based appliances, ...

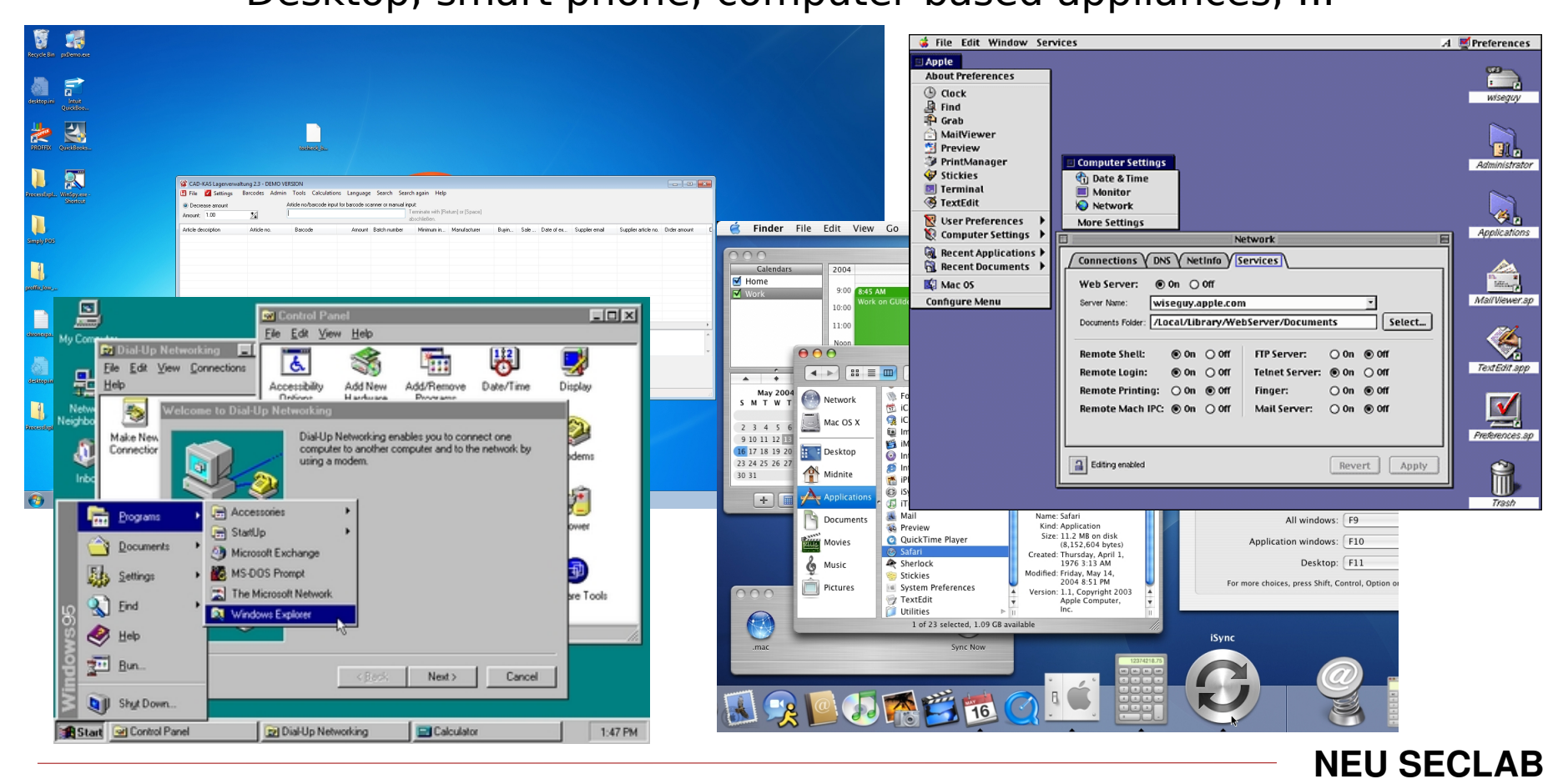

### GUIs → Widgets and Windows

- Widget → base UI element
	- Smallest element in a UI framework
	- $-$  On MS Windows: widget  $=$  window

- Common widgets
	- Window
	- Frame
	- Button
	- Check-box
	- Text edit field
	- Drop down box
	- Slider

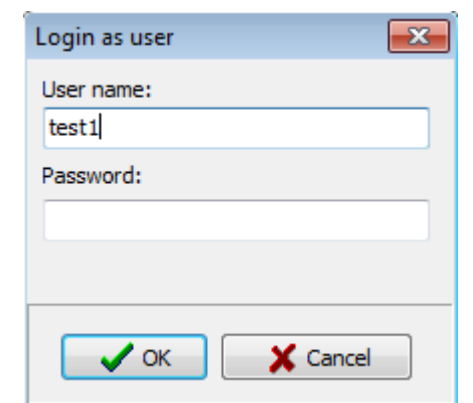

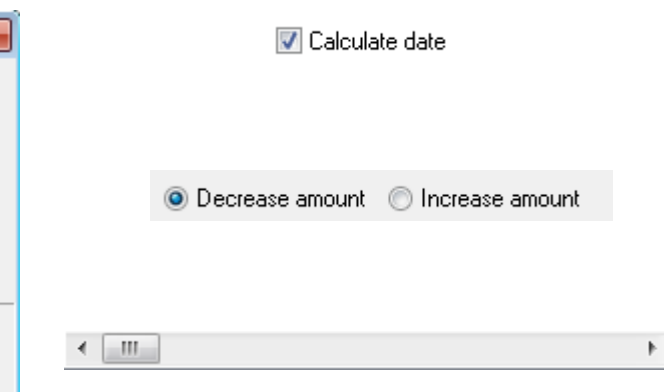

### Widget Attributes

- Attributes allow to change widget behavior at runtime
	- Allows user interface to be dynamic

- Common attributes
	- Enabled  $\rightarrow$  enable / disable widget
	- Visibility  $\rightarrow$  show / hide widget
	- Read/Write  $\rightarrow$  allow / disallow changing data stored in widget

### Widget Attributes

 Attributes allow to change widget behavior at runtime – Allows user interface to be dynamic

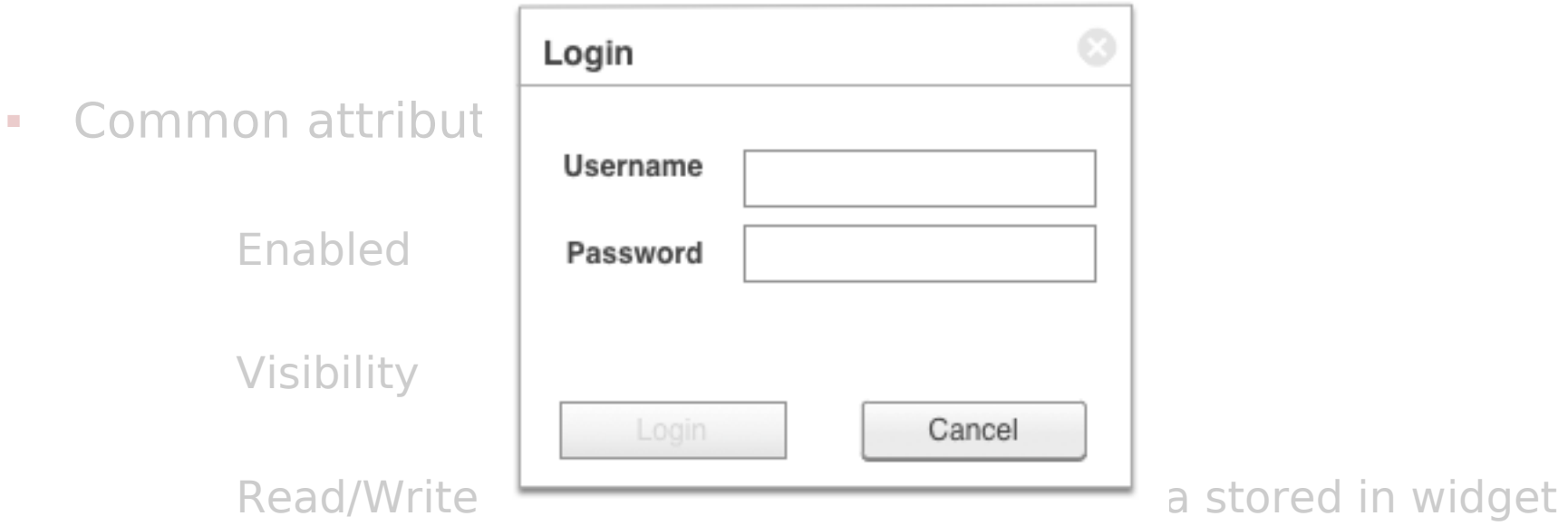

**Login button disabled → indicates username required**

### Access Control

- **Basic security requirement**
- **-** Common in any kind of enterprise application
- **Expecially applications that handle sensitive data**
- **•** Different privilege levels
	- Create / Add data
	- View data
	- Modify data
	- Execute privileged functionality

### Access Control

- **Basic security requirement**
- **Common in any kind of enterprise application**
- **Expecially applications that handle sensitive data**
- **•** Different privilege levels
	- Create / Add data
	- View data
	- Modify data
	- Execute privileged functionality

#### **Implementing access control using the GUI is tempting**

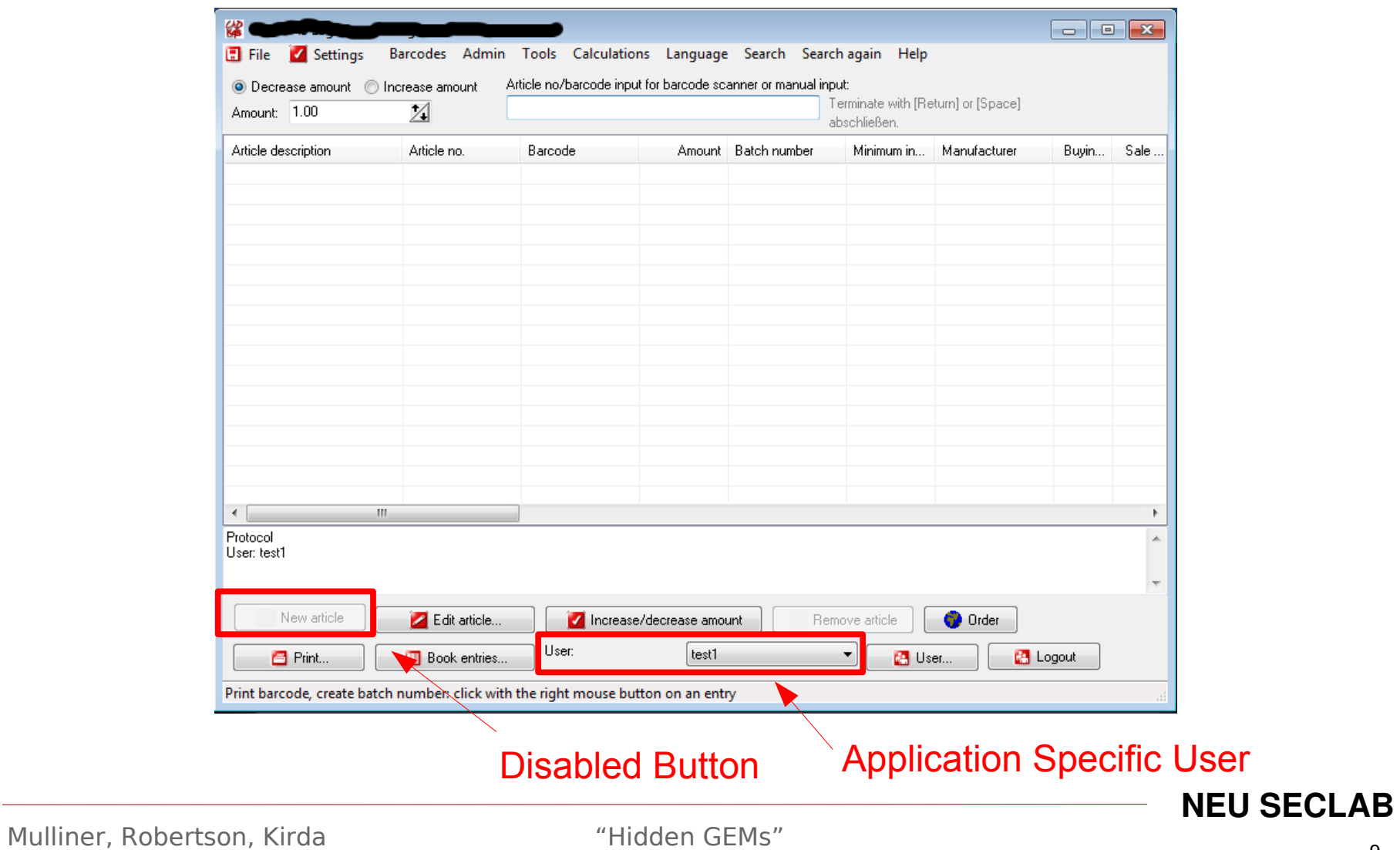

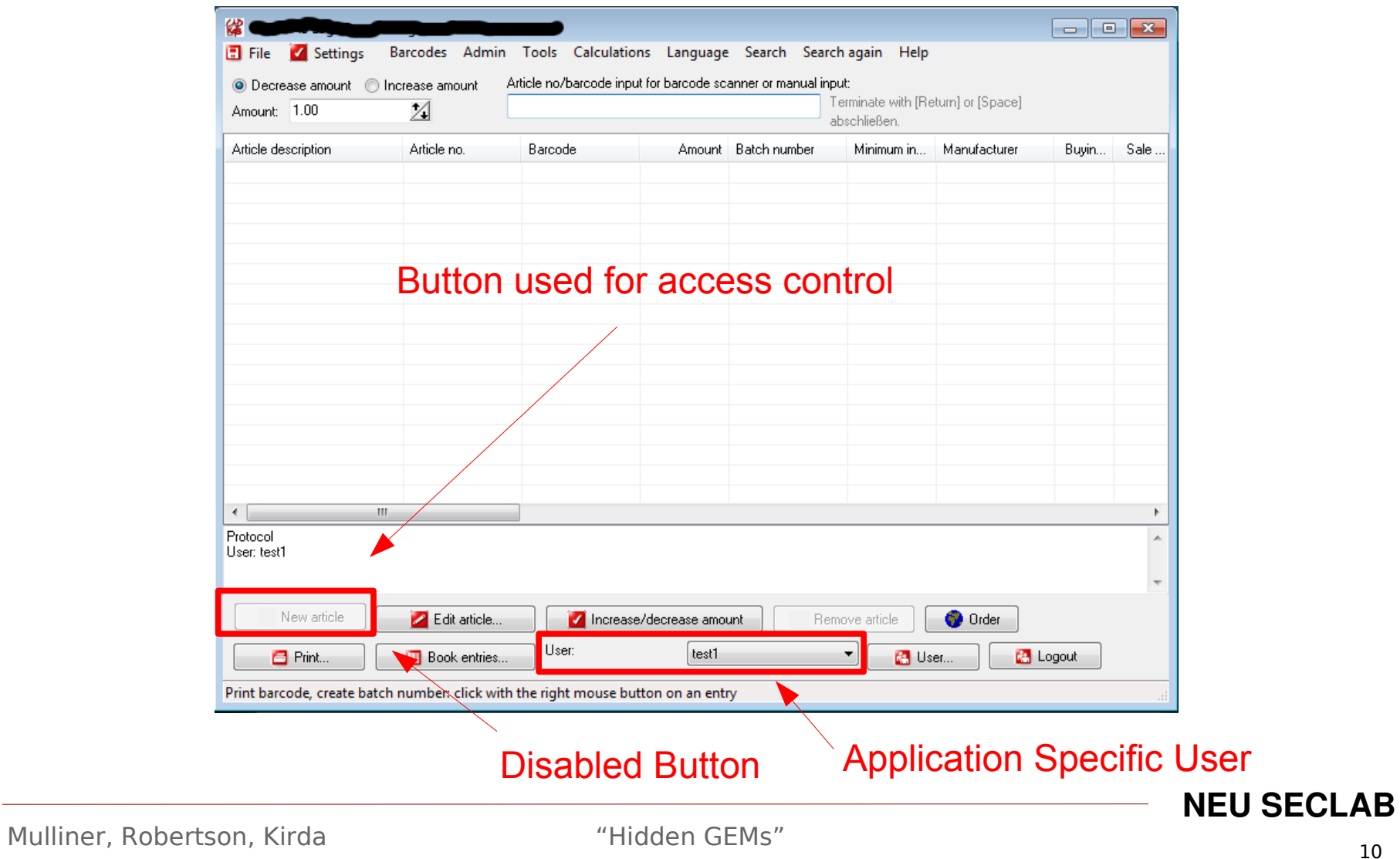

- **Widgets can be manipulated** 
	- Feature of UI frameworks
	- No need to modify application binary

Manipulate widget → bypass GUI-based access control

### A Real World Attack

(demo)

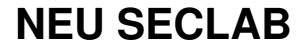

- **Widgets can be manipulated** 
	- Feature of UI frameworks
	- No need to modify application binary

Manipulate widget → bypass GUI-based access control

Attacks using the UI are folklore

#### **We are first to systemantically investigate GUI security**

### Contributions

- We introduce **GUI Element Misuse (GEMs)**
	- Novel class of security vulnerabilities
	- Misuse of GUI elements for access control
- We define three classes of GEMs
	- Information Disclosure and Modification, Callback Execution
- Developed GEM Miner to automatically find GEMs
	- Find and verify GEMs in black box fashion
- We evaluated GEM Miner on applications for MS Windows
	- Found a number of GEMs in commercial software

### Threat Model

- Applications with internal user management
	- Multiple users or user and administrator
	- Accounts are NOT backed by the OS

- Accounts have different privileges
	- Reading vs. writing data
	- Executing privileged functionality

- Application domain
	- $-$  Enterprise applications  $→$  users with different privileges
	- Applications that manage data → require access control

### **GUI Element Misuse (GEM)**

Misusing GUI elements to implement access control

GEM vulnerability  $\rightarrow$  access control bypass vulnerability

- GEM classes
	- **Unauthorized Callback Execution**
	- **Unauthorized Information Disclosure**
	- **Unauthorized Information Manipulation**

### Unauthorized Callback Execution

- Activation of UI element results in callback execution
	- Click button → execute callback → perform operation

- Assumption
	- Disabled UI element cannot be interacted with

- Attack
	- Enable UI element
	- Interact with UI element
		- Execute callback  $\rightarrow$  perform operation

### Unauthorized Information Disclosure

- UI element is used to store sensitive information
	- UI element is shown only to privileged user

- Assumption
	- Hidden UI element cannot be made visible

- Attack
	- Set UI element visible
		- UI element is drawn by the UI framework
			- Data stored in UI element can be accessed
	- Access data stored in UI element programmatically

### Dangling Information Disclosure

- Sensitive information is not scrubbed from UI element
	- Role-switch: user → privileged user → user

- **-** Assumption
	- Hidden UI element cannot be made visible

- Attack
	- Set UI element visible
		- UI element is drawn by the UI framework
			- Data stored in UI element can be accessed
	- Access data stored in UI element programmatically

### Unauthorized Data Modification

- UI element is used to display and edit data
	- Privileged user can edit data
	- Unprivileged user can view data

- Assumptions
	- Read-Only UI element does prevent data modification
	- Data modified only if element was writable  $\rightarrow$  save data
- Attack
	- Set UI element Read-Write
		- Set/Change data
			- Click "save"

### Two Corner Stones of GEM Vulnerabilities

#### **False assumptions by developers**

- GUI cannot be changed externally
	- Widget attributes are protected

### **Non sophisticated attacker**

- Only point-and-click
- $-$  Black box attack  $\rightarrow$  change value in field OR click button
	- No reverse engineering or program understanding
	- Don't need to manually temper with files or database
	- No network protocol knowledge

### The GEM Miner Analysis

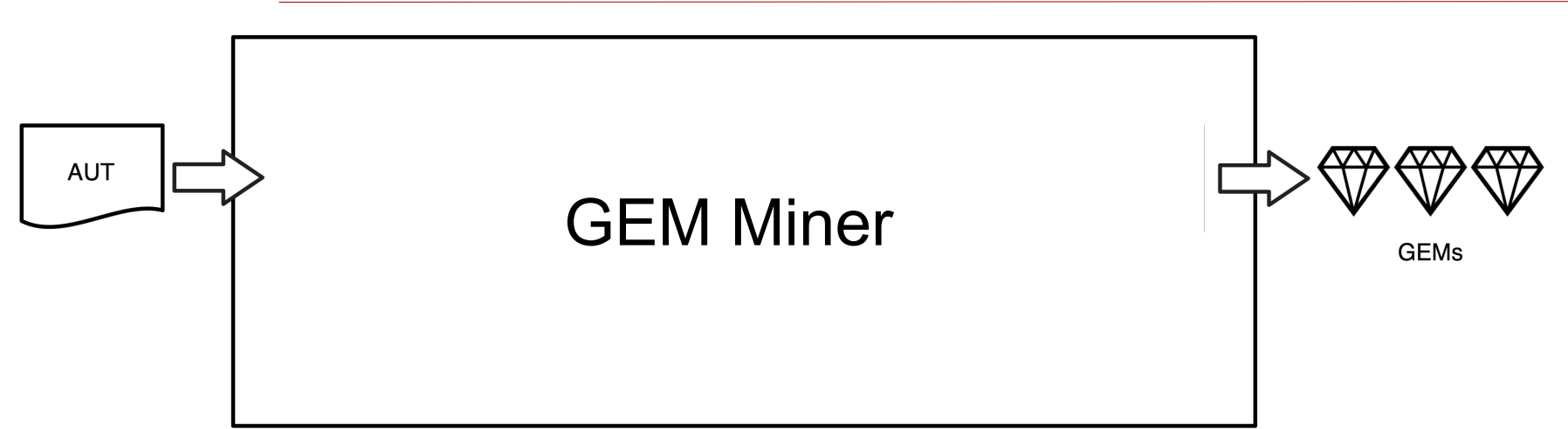

- Systematically test applications for GEM vulnerabilities
	- Automated analysis
	- Complex applications cannot be tested manually
- **Black box analysis** 
	- We do NOT require: source code, reverse engineering, etc.

### The GEM Miner System

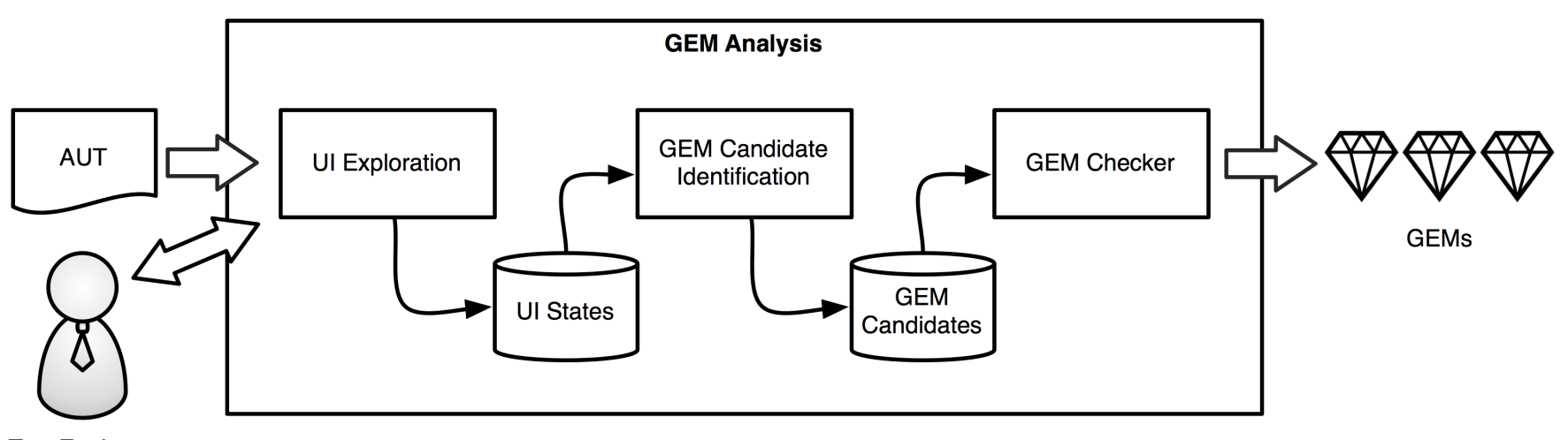

**Test Engineer** 

- Explore application UI and record widgets and attributes
- **-** Identify GEM candidate widgets
- Check the GEM candidates

## Application Seeding

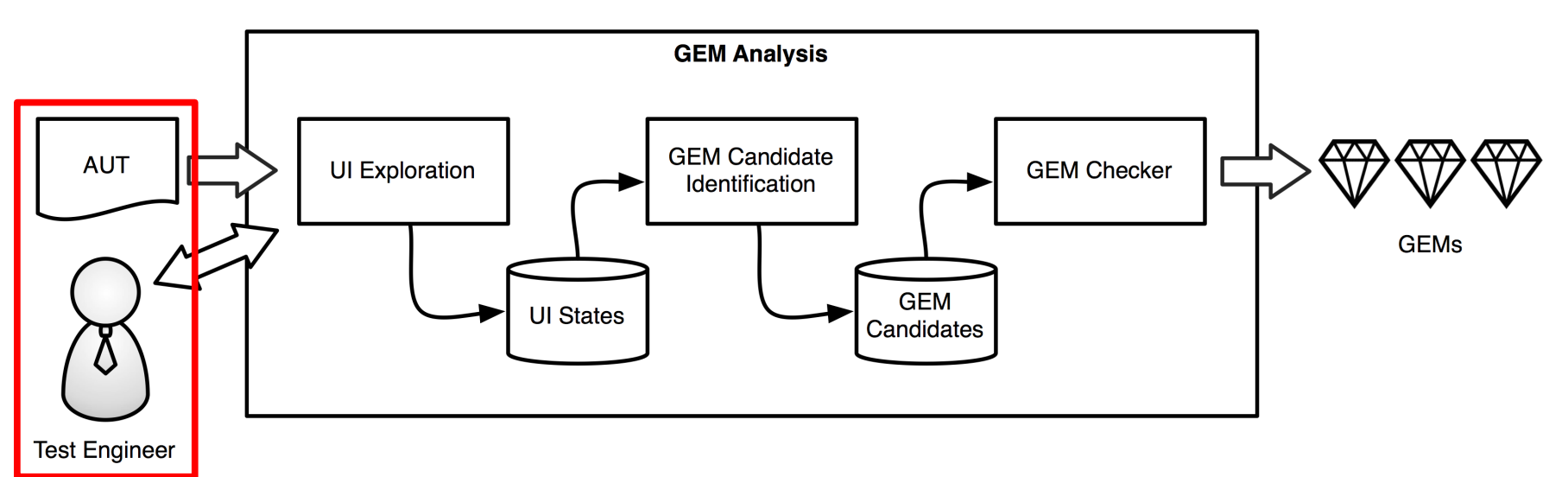

- Create application specific users
	- Users + administrator
- **Create data** 
	- e.g., items of an inventory management system
- Configure access control (restrict privileges of one account)

## UI Exploration

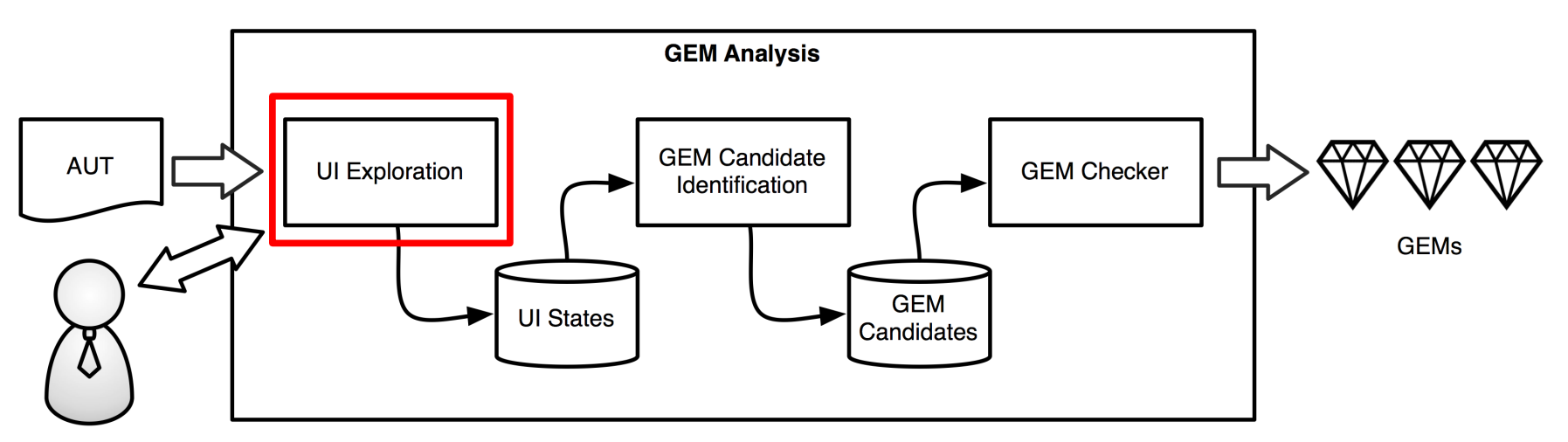

**Test Engineer** 

- Explore the application's UI
	- Interact with widgets
		- click button, set check box, select drop down, ...
- **-** Record
	- Widgets and attributes
	- Interactions

Mulliner, Robertson, Kirda **1988 (1998)** "Hidden GEMs" 1999 (1998) 1999 (1998) 1999 (1998) 1999 (1998) 1999 (199

### UI Exploration – for all privilege levels

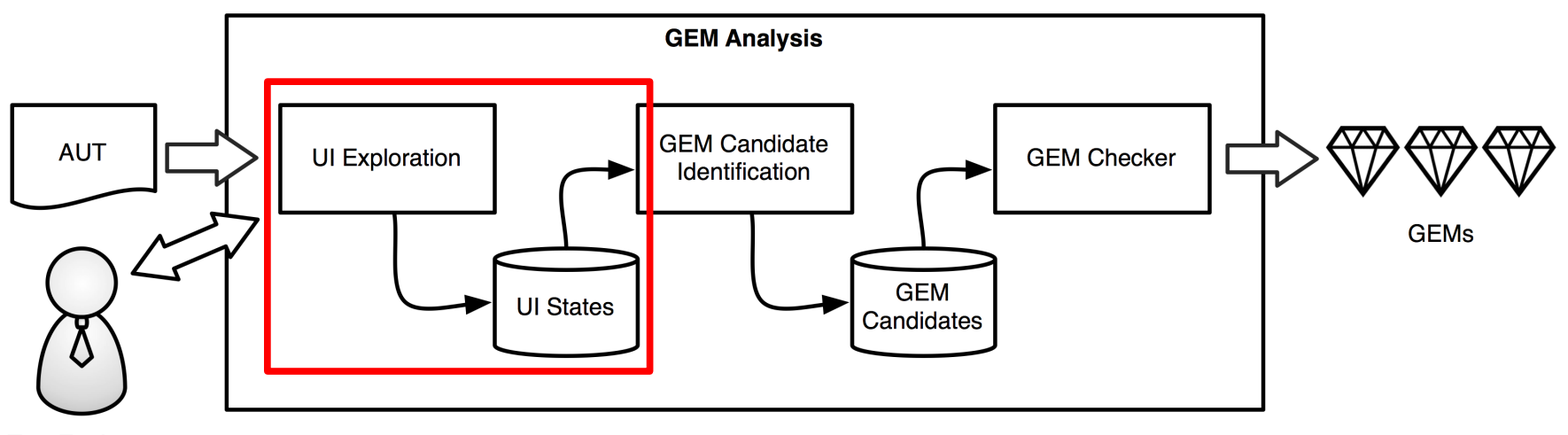

**Test Engineer** 

- UI Exploration is executed once for each distinct privilege level
- **-** Result: UI State for each privilege level
- UI State
	- Windows, contained widgets, and their attributes

### GEM Candidate Identification

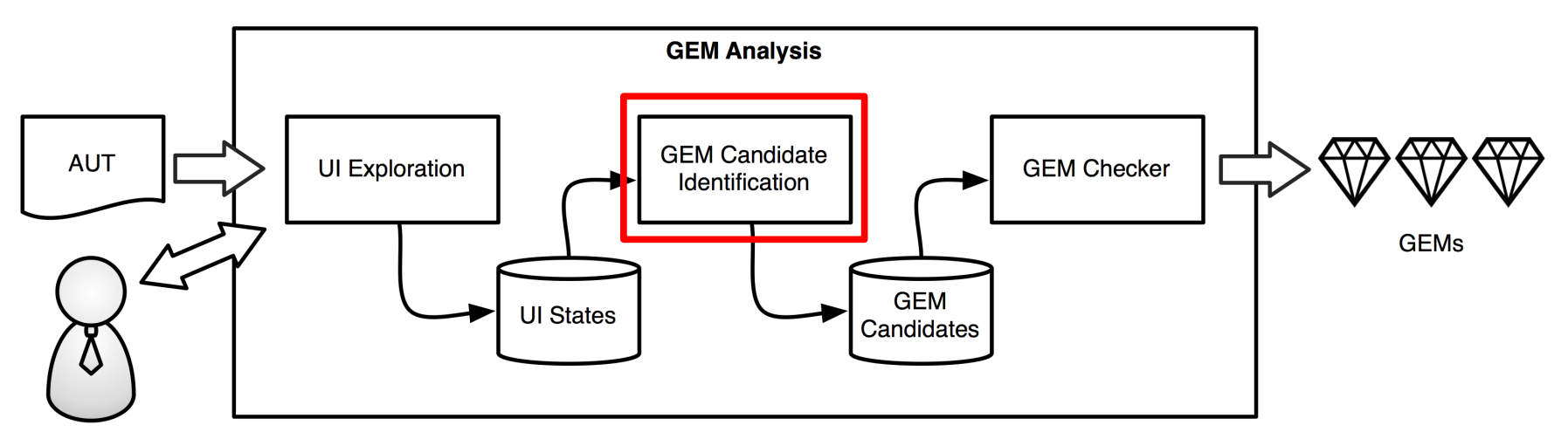

**Test Engineer** 

- Compare UI States of different privilege levels
	- Widget with different attributes → GEM candidate

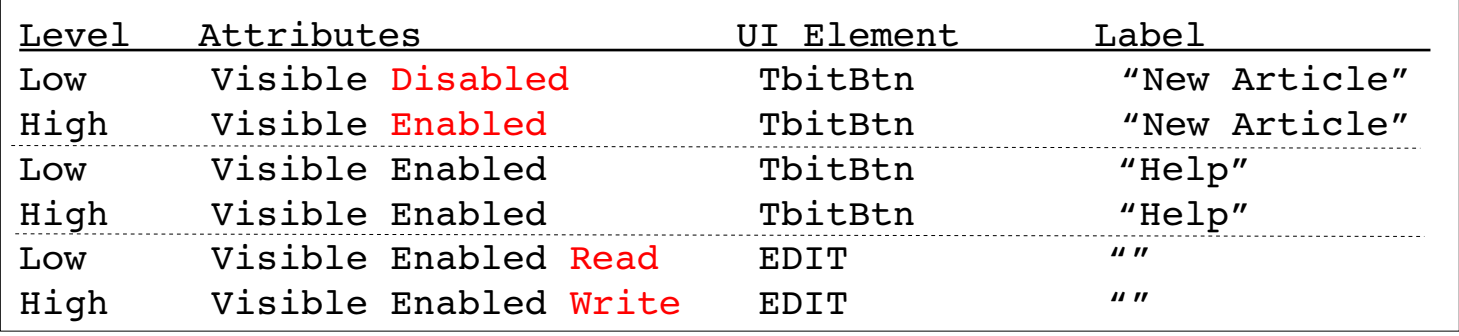

### GEM Candidates

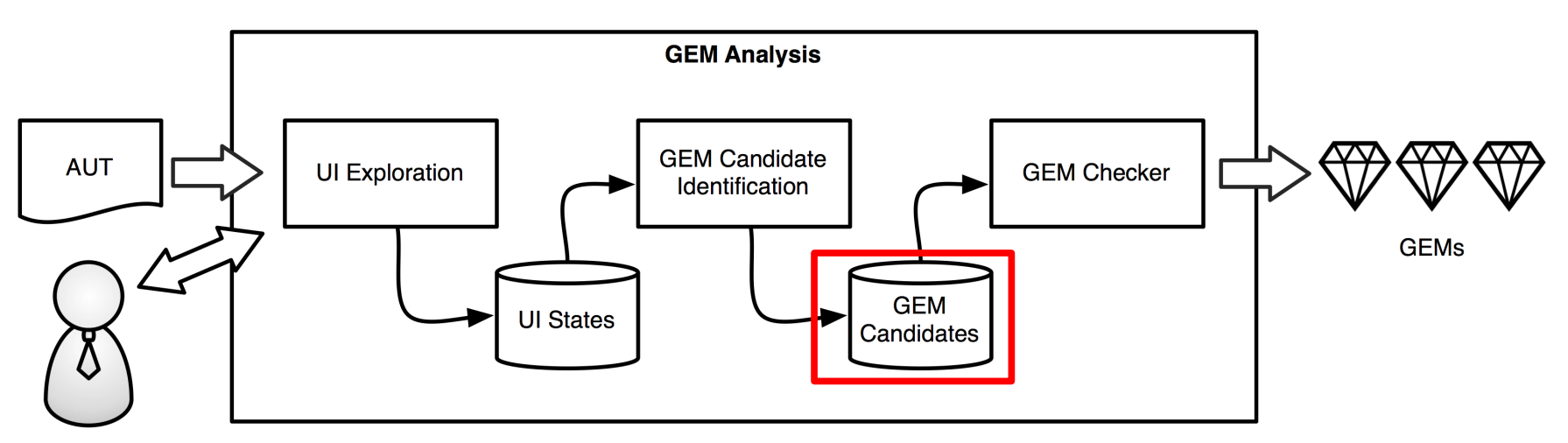

**Test Engineer** 

- GEM Candidate
	- Widget that likely can be used to bypass access control
- Candidate information
	- Widget type and ID
	- Path to candidate widget
	- "successor" (e.g. if widget creates a new window)

## GEM Checking

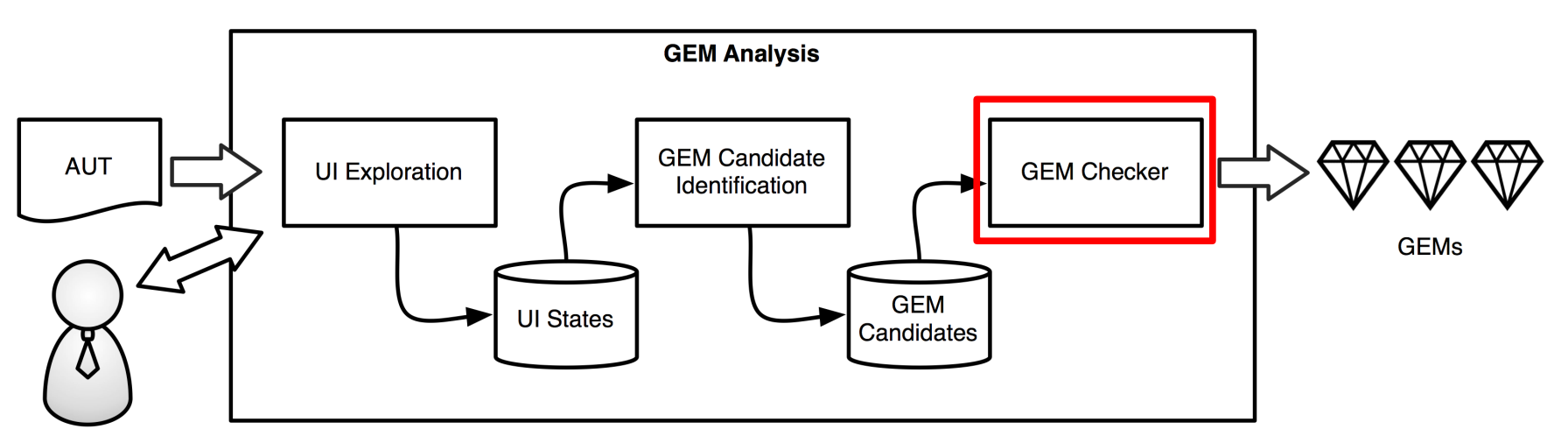

**Test Engineer** 

- Execute AUT
- **Drive application to GEM candidate**
- **Test GEM candidate** 
	- Manipulate and activate widget
	- Inspect result

### GEM Candidate Testing

- Different strategy for each widget and GEM type
	- $−$  Callback execution: active widget  $→$  callback executed?
	- Information disclosure: can widget contain data?
	- Information modification: modified data accepted by app?

- Black box testing
	- Manipulate the UI for testing
	- Check results by only inspecting the UI

- Tests are independent from the application
	- No application specific knowledge needed

**-** Drive application to window containing GEM candidate

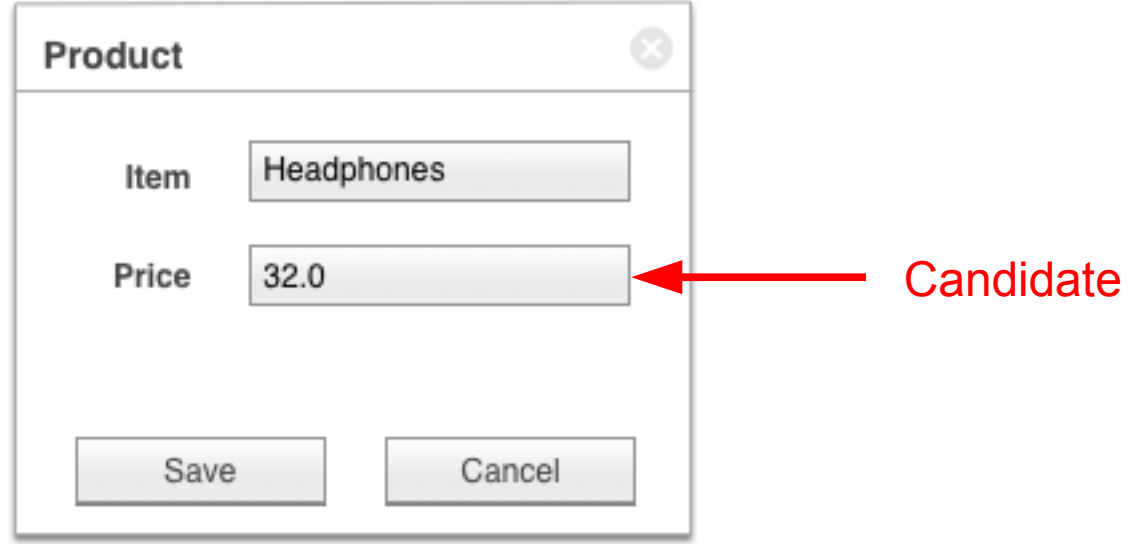

- **Set text edit field writable**
- Change/Set test value
- Close window

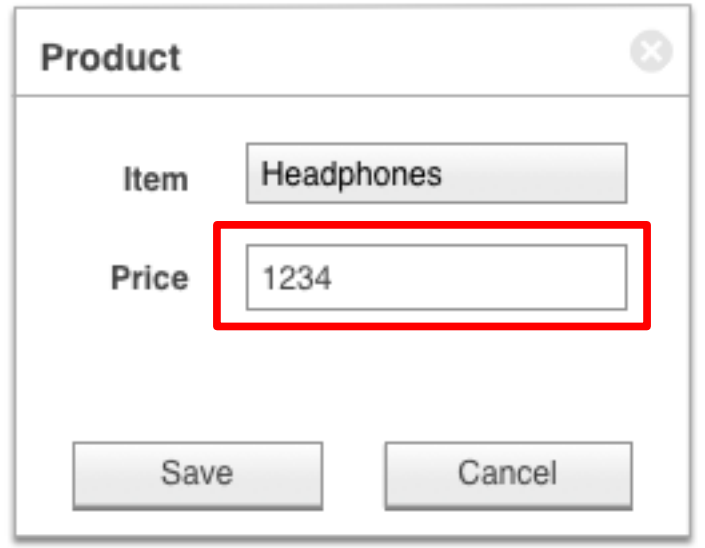

- Drive application to window containing GEM candidate
- **EXECUTE:** Check if test value present

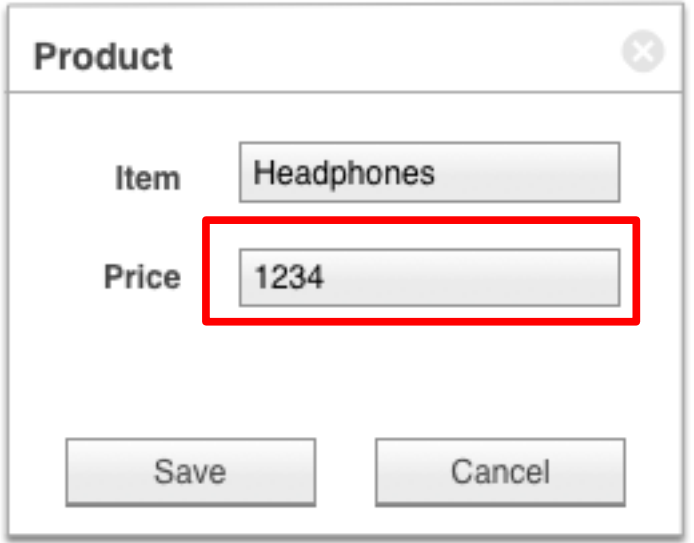

- Drive application to window containing GEM candidate
- **EXECUTE:** Check if test value present

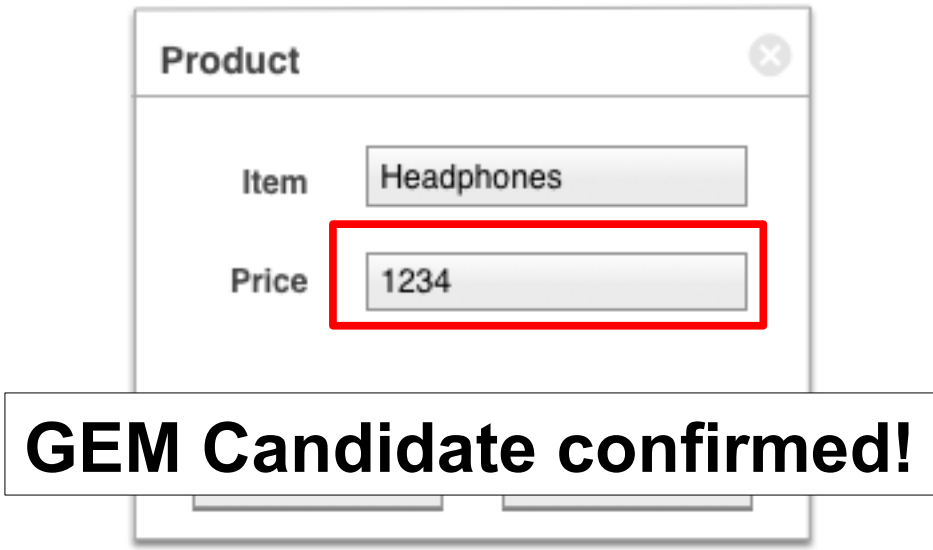

### Result → GEMs no longer hidden!

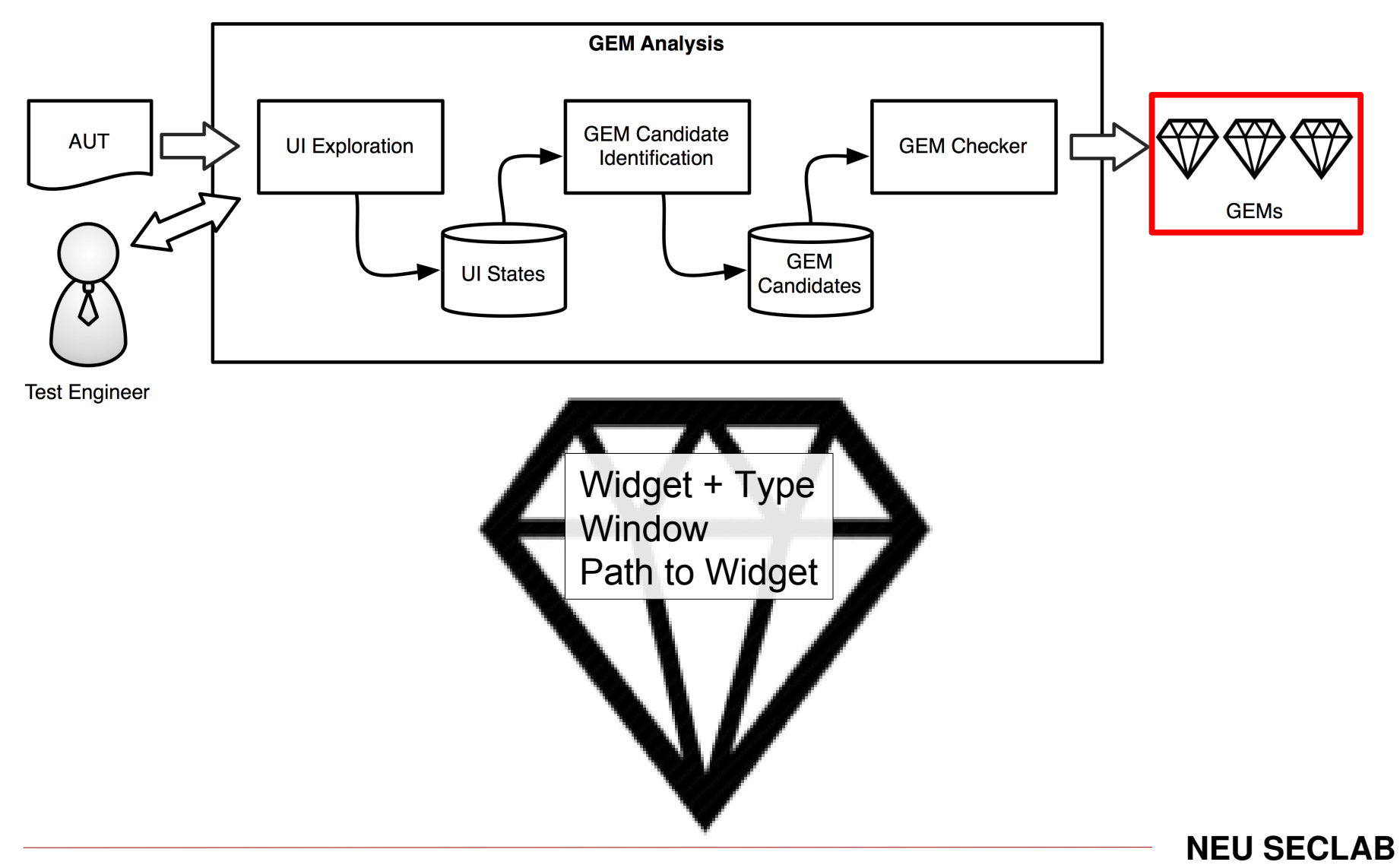

### Evaluation

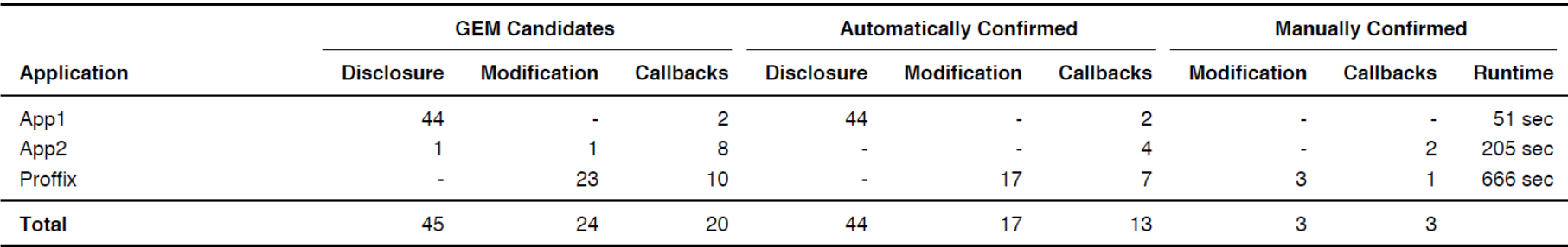

- App1 : inventory management
	- Multiple users + admin mode
- App2 : employee and project management
	- $-$  Multiple users  $+$  admin
- **Proffix : customer relationship management** 
	- Multiple users  $+$  admin, fine-grained access control

### Results – Callback GEMs

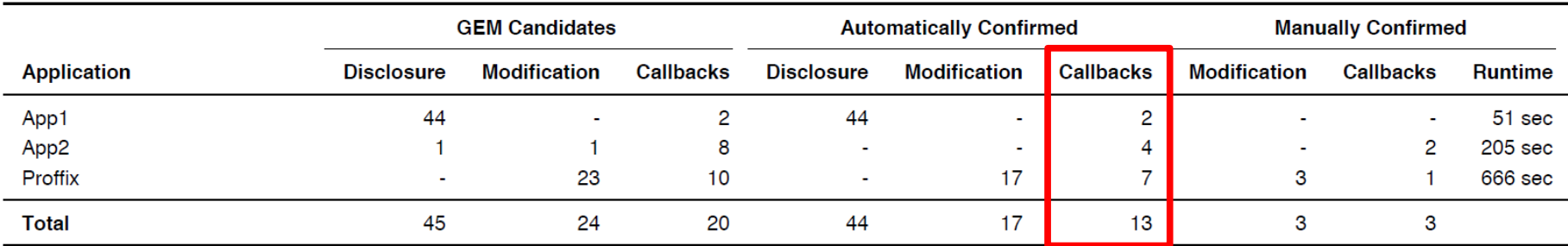

- App2 : disables button to deny export DB functionality
	- Enable button → execute export DB
- Unconfirmed candidates
	- Actual access control

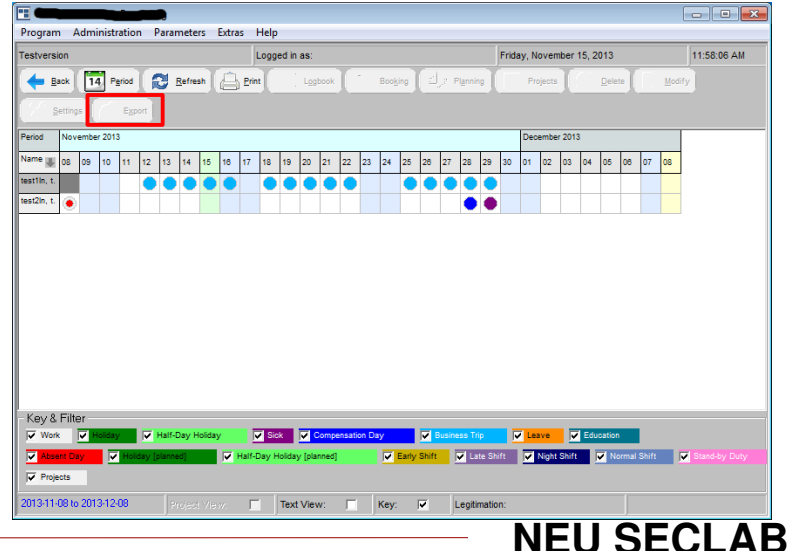

### Results – Information Disclosure GEMs

![](_page_37_Picture_56.jpeg)

- App1: creates a large number of top-level windows on startup
	- Including the user management window
- **-** App1: dangling disclosure
	- Switch: user → admin → user admin password in hidden window

![](_page_37_Figure_6.jpeg)

### Results – Information Modification GEMs

![](_page_38_Picture_51.jpeg)

- Proffix: R/W access control for database via text field attribute
	- $-$  Red boxes  $\rightarrow$  Read-Only text fields
- Unconfirmed candidates
	- Field cannot be changed
	- Field relies on other value

![](_page_38_Picture_52.jpeg)

![](_page_38_Picture_8.jpeg)

![](_page_39_Picture_0.jpeg)

- GEM Vulnerabilities
	- Exist in commercial software
	- Can be exploited by non sophisticated attackers

- GEM Miner Analysis
	- Systematic method to find GEM vulnerabilities
	- Independent of UI framework and application

- The GEM Miner System
	- Can automatically find and verify GEM bugs
	- Implemented for Windows but can be ported to other OSes

### **Conclusions**

- We introduced GUI Element Misuse (GEMs)
	- New class of security vulnerabilities
	- Misuse of the UI to implement access control
- We defined three classes of GEMs
	- Information Disclosure and Modification, Callback Execution
- We build GEM Miner to analyze Windows applications for GEMs – We discovered a number of previously-unknown bugs
- **First step towards including the UI in security testing** 
	- We specifically address access control vulnerabilities

![](_page_41_Picture_0.jpeg)

![](_page_41_Picture_1.jpeg)

#### **EOF**

# Thank you! Questions?

![](_page_41_Picture_4.jpeg)